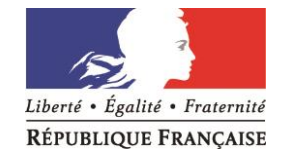

Privas, le 28 septembre 2015

L'inspecteur de l'Education nationale de Privas Chargé de l'Adaptation Scolaire et de la Scolarisation des Elèves Handicapés

**Objet :** Utilisation document GEVASCO

## AVERTISSEMENT :

Pour utiliser GEVASCO 1ère demande et GEVASCO réexamen, il est nécessaire de posséder une version récente d'Adobe Reader (11) et de suivre la procédure suivante :

(chaque point est à respecter pour éviter des '"blanc")

la matrice est à prendre sur le site (ne modifiez pas un fichier déjà fait) enregistrez cette matrice sur votre ordinateur **avant de l'ouvrir et renommer ce fichier (ex : matrice GEVASCO)** modifier ce fichier avec vos données permanentes et **enregistrer le "sous"** pour créer un nouveau fichier **(ex : matrice perso GEVASCO)** pour chaque création de fichier élève vous ouvrez cette "matrice perso GEVASCO et vous **l'enregistrez sous (nom de l'élève) afin de créer un nouveau fichier (ne modifiez plus la matrice qui vous sert de modèle). ne faites jamais de copier / coller dans le document ne changez jamais la police du document**

**acrobat reader 11 est obligatoire pour travailler sur ce type de fichier**

**Il est impératif lors de l'envoi par mail que le destinataire enregistre le document sur son bureau avant de l'ouvrir et de le modifier, la grande partie des erreurs vient de la modification directement sur le document ouvert par l'intermédiaire de la messagerie.** 

**Respectez également le tutoriel formulaire GEVASCO qui est sur le site. Pour l'impression, une configuration de votre logiciel et de votre imprimante peut être nécessaire pour le format portrait /paysage.**

Le tutoriel formulaire donne toutes les indications utiles. Si votre ordinateur ne peut être doté d'Adobe Reader ou si vous avez des problèmes de transfert de fichier ou de connexion dans les écoles ou les établissements, vous imprimerez le document et le compléterez manuellement.

**Il n'y a pas d'obligation à utiliser la version informatique des documents.**

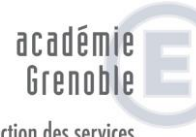

**JU** 

direction des services départementaux de l'éducation nationale Ardèche

**Inspection de l'Education Nationale Privas Adaptation Scolaire et Scolarisation des Elèves Handicapés**

> Affaire suivie par M. MILHAUD

Téléphone 04 75 66 93 08 Télécopie 04 75 66 93 07

Mél : Ce.ia07-ien-privas @ac-grenoble.fr

**Adresse postale Place André Malraux B.P. 627 07006 PRIVAS Cedex**